Use this quick reference to see how and where to change the various components of a client invoice.

# In this quick reference

| Heading area                            | 2 |
|-----------------------------------------|---|
| Main section (time and expense billing) | 3 |
| Main section (fee type billing)         | 2 |
| Signature area                          | 5 |
| Footer area                             | 6 |
| Invoice summary                         | 7 |
|                                         |   |

## Tips on working with invoice components

#### Select to print them

For some invoice components to print on an invoice, you must first select to print them, even if you already entered the text or image.

#### Understand how different text prints on different invoices

You often enter text for an invoice component in different areas of Ajera, depending on if you want to print it on all invoices or on only some invoices. If you enter text in more than one place, the text you enter for the lowest level overrides the others and prints on the invoice.

For example, for header text, you can enter some or all of the following:

- Text that prints on all invoices.
- Text that prints on only invoices for a specific project.
- Text that prints on only a specific invoice.

# **Heading area**

#### Logo

Enter it here Company > Preferences > Billing tab > Invoice and Statement Logo field

Select to print it Setup > Invoice Formats > General tab > Logo check box

#### **Project ID and description (name)**

#### Enter it here

Setup > Projects > Project Info tab > General subtab > ID field and Description field

#### Select to print the project ID

Setup > Invoice Formats > General tab > Print Project area > ID check box

Make the project ID and name bold or uppercase Setup > Invoice Formats > General tab > Print Project area > Bold and/or Uppercase check box

#### **Billing contact**

#### Enter it here

Setup > Projects > Project Info tab > project or invoice group > Invoice subtab > Billing Contact field

Select if (and where) you want to print it Setup > Invoice Formats > General tab > Other Positions area > Billing Contact field

#### Header text

Enter text here that prints on all invoices Company > Preferences > Billing tab > Invoice Header Text field

Enter text here that prints on only invoices for a specific project

Setup > Projects > Project Info tab > Project or invoice group > Invoice subtab > Header Text field

Enter text here that prints on only a specific invoice

Manage > Client Invoices > Text & Amounts tab > Invoice Text area > Header field

#### Select to print it

Setup > Invoice Formats > General tab > Print Project area > Text field

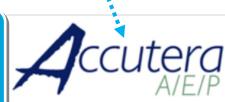

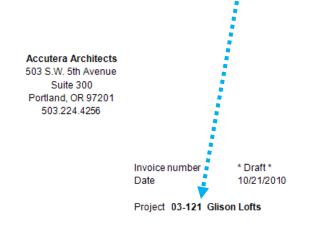

#### Current services for contract C2113A

Tigard, OR 97252

Dawson Developers

9302 Sherman Drive

Bryan Evens

Glison street lofts space planning involves evaluating the space to meet the tenant's needs.

#### Scope

#### Enter it here

Setup > Projects > Project Info tab > Project or invoice group > Invoice subtab > Scope field

Select if (and where) you want to print it Setup > Invoice Formats > General tab > Other

Positions area > Project Scope field

# Main section (time and expense billing)

# Phase description (name) and ID

#### Enter it here

Setup > Projects > Project Info tab > Phase > General subtab > Description field (but any text in the Invoice subtab > Billing Description field overrides it)

#### Select to print the ID

Setup > Invoice Formats > Time & Expenses tab > ID check box for either the Primary Group or Secondary Group field that has Phase selected

# Make the phase name and ID bold or uppercase

Setup > Invoice Formats > Time & Expenses tab > Bold and/or Uppercase check box for either the Primary Group or Secondary Group field that has Phase selected

# 

Glison street lofts space planning in Space Planning

Billing reflects this year's rates.

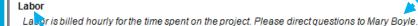

Principal

Architect

Project Manager

Senior Architect

Intern Architect

Reimbursables

Reproduction

Prints

Travel

Miles

Telephone

Models

Copies

Consultant

Other Consultant

**BVA Group** 

#### Enter it here Setup > Projects

Phase text

Setup > Projects > Project Info tab > Phase or billing group > Invoice subtab > Invoice Text area > Phase field

#### Select to print it

Activi

Enter a

or Cons

Setup >

tab > La

> Descri

Make it I

Setup >

tab > Bo

either th Group fi

Setup > Invoice Formats > Time & Expenses tab > Text check box for either the Primary Group or Secondary Group field that has Phase selected

#### Activity type text

#### Enter it here

Setup > Projects > Project Info tab > Phase or billing group > Invoice subtab > Invoice Text area > Labor, Expense, or Consultant field

#### Select to print it

Setup > Invoice Formats > Time & Expenses tab > Text check box for either the Primary Group or Secondary Group field that has Activity Type selected

| Hours  | Rate   | Billed<br>Amount |
|--------|--------|------------------|
| 2.00   | 215.00 | 430.00           |
| 18.00  | 115.00 | 2,070.00         |
| 18.00  | 105.00 | 1,890.00         |
| 48.00  | 90.00  | 4,320.00         |
| 24.00  | 70.00  | 1,680.00         |
| 440.00 |        | 40.000.00        |

Labor subtotal 110.00 10,390.00

|                                                                      | Units  | Rate       | Billed<br>Amount |
|----------------------------------------------------------------------|--------|------------|------------------|
|                                                                      |        |            | 48.30            |
|                                                                      | 20.00  | 2.00       | 40.00            |
| ity type heading                                                     |        |            | 514.63           |
| ity type neading                                                     | 195.00 | 0.40       | 78.00            |
| heading other than Labor, Expenses,                                  |        |            | 14.67            |
| sultant here                                                         |        |            | 86.25            |
| Invoice Formats > Time & Expenses                                    | 75.00  | 0.20       | 15.00            |
| bor, Expense, or Consultant subtab<br>iption field                   |        |            | 796.85           |
| bold or uppercase                                                    |        |            | Billed           |
| Invoice Formats > Time & Expenses                                    | Units  | Rate       | Amount           |
| old and/or Uppercase check box for<br>the Primary Group or Secondary |        |            | 690.00           |
| ield that has Activity Type selected                                 |        |            | 11,876.85        |
|                                                                      |        | _          | ¥                |
|                                                                      | Invo   | oice total | 11,876.85        |

. . . . . . . . . . . . . <u>. .</u>

# Activity type subtotal

Select to print it Setup > Invoice Formats > Time & Expenses tab > Subtotal check box for either the Primary Group or Secondary Group field that has Activity Type selected

#### **Invoice total**

Format it

Set up > Invoice Formats > General tab > Invoice Total area. Select the Bold, Box, and Underline check boxes, as needed.

# Main section (fee type billing)

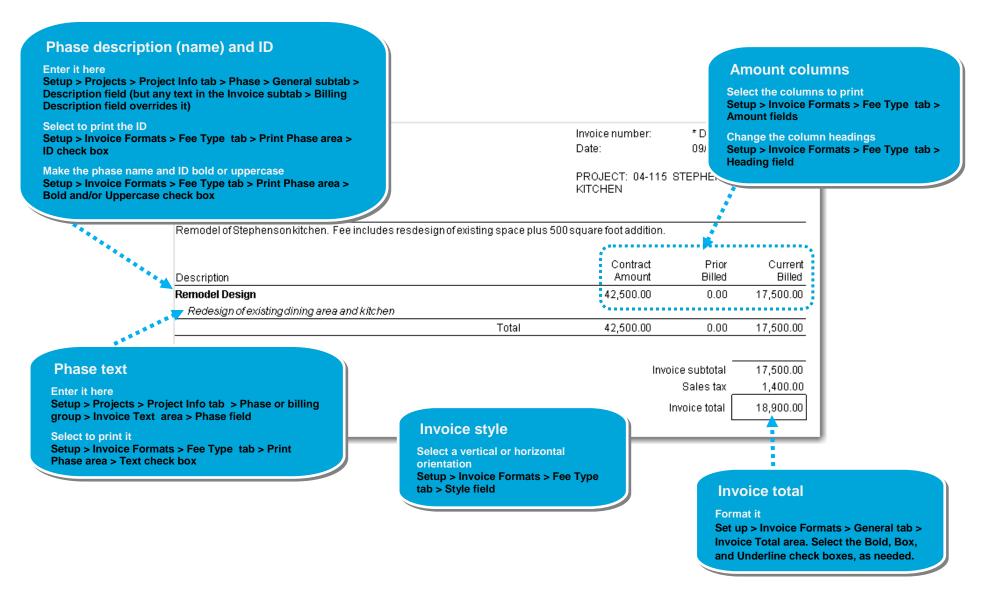

### Ajera client invoice quick reference

# Signature area

**Print signature line** 

Setup > Invoice Formats >

General tab > Approvals area > Style field > Signature Line

only

- 1. To hide the signature area, or show it and select where to print it, select Setup > Invoice Formats > General tab > Approvals area > Position field.
- 2. In the Style field, select to print either a signature line only, or a signature block (which can include the signature line, signer's name, and signer's title).

| p > Invoice<br>pprovals area ><br>int either a                  | Accut                                            | era             |                                                                                                    |           |              |
|-----------------------------------------------------------------|--------------------------------------------------|-----------------|----------------------------------------------------------------------------------------------------|-----------|--------------|
| inature block                                                   |                                                  | A/F/P           |                                                                                                    |           |              |
| ure line, signer's                                              | Dawson Developers                                | (/ <b>L</b> / / |                                                                                                    | Ir        | voice number |
|                                                                 | Project 03-121 Glison Lofts                      |                 |                                                                                                    | D         | ate          |
|                                                                 | Invoice Summary                                  |                 |                                                                                                    |           |              |
|                                                                 |                                                  |                 |                                                                                                    | Prior     | Tota         |
|                                                                 | Description                                      |                 |                                                                                                    | Billed    | Bille        |
| Print signature block                                           | SPACE PLANNING                                   |                 |                                                                                                    | 56,903.92 | 68,780.7     |
| Setup > Invoice Formats >                                       | Billing reflects this year's rates.              |                 |                                                                                                    |           |              |
| General tab > Approvals area ><br>Style field > Signature Block |                                                  |                 | Total                                                                                                    | 56,903.92 | 68,780.7     |
|                                                                 | Approved by:<br>Mark A. Royce<br>V.P. Operations |                 | Signer's name<br>Select to print it, and select the name to<br>print<br>Setup > Invoice Formats > General tab ><br>Approvals area > Signer field<br>If you select billing manager, project<br>manager, or principal in charge, Ajera<br>prints the name of the person performing<br>that role on the project (as entered in Setup<br>> Projects > Project Info tab > Project or<br>invoice > General or Invoice subtab). |           |              |
|                                                                 | igner's title                                    |                 |                                                                                                    |           |              |

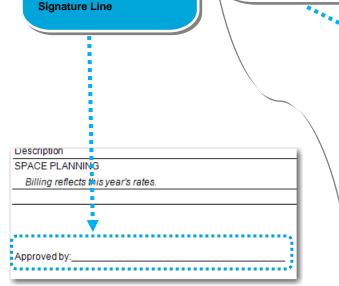

- Select to print it, and enter the title to print Setup > Invoice Formats > General tab > Approvals area > Title field
- Type the title to the right, or select From Employee to print the title for the employee from Setup > Employees.

# Footer area

Footer text prints on only the last page of the invoice before the supporting detail.

The page footer prints on every page.

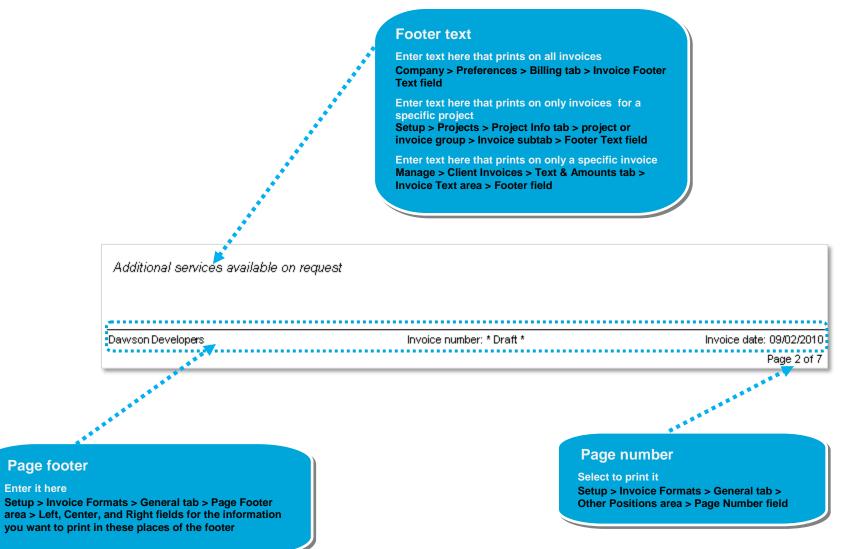

# **Invoice summary**

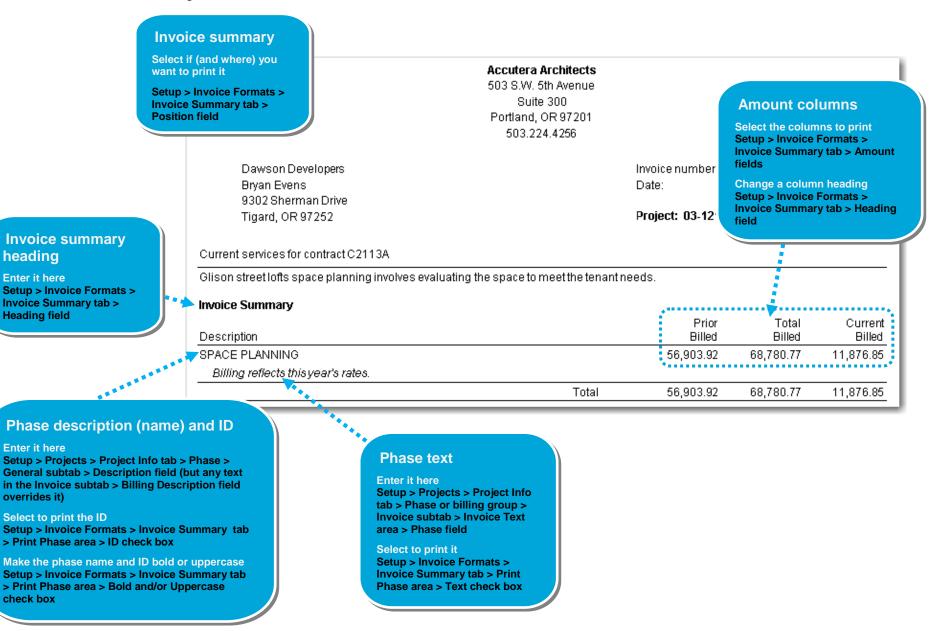